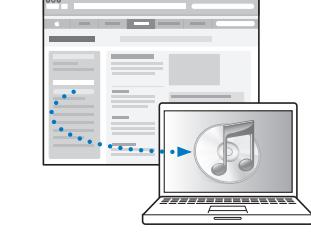

Stáhněte a nainstalujte iTunes: www.apple.com/cz/itunes

Přečtěte si uživatelskou příručku: support.apple.com/cs\_CZ/manuals/ipod

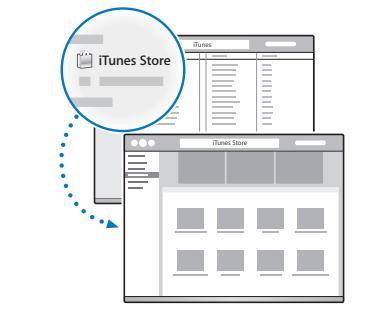

Získejte hudbu a další obsah z iTunes Store.

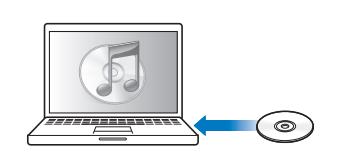

Naimportujte hudbu z CD.

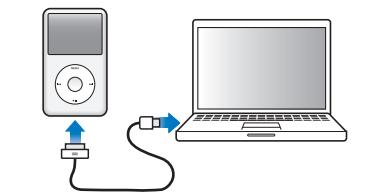

Připojením iPodu classic k USB rozhraní v počítači (ne na klávesnici) zahájíte nastavování a nabíjení.

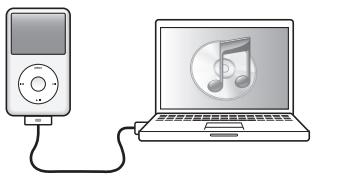

Postupujte podle pokynů na obrazovce (pokud se iPod classic nabíjí, je možné, že se pokyny objeví až za několik minut).

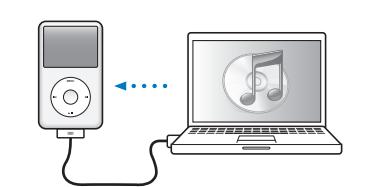

Během nabíjení baterie synchronizujte obsah.

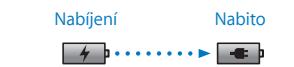

Nabíjejte iPod classic alespoň 4 hodiny v době, kdy počítač není v režimu spánku.

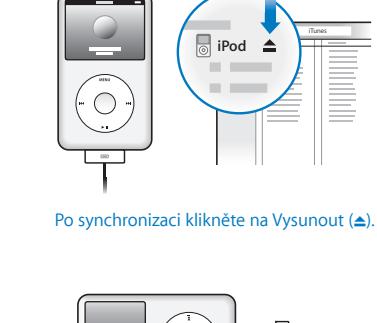

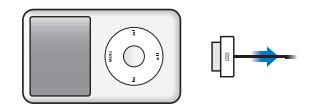

Odpojte kabel.

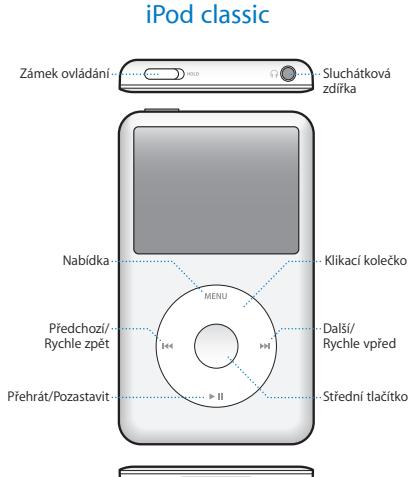

Dokový konekto

Úplné znění pokynů a důležité bezpečnostní informace naleznete v *uživatelské příručce pro iPod classic:* support.apple.com/cs\_CZ/manuals/ipod Posloucheite s mírou.

www.apple.com/cz/ipodclassic www.apple.com/support/ipodclassic ©2009 Apple Inc. Všechna práva vyhrazena. Apple, logo Apple, iPod, iPod classic a iTunes jsou ochranné známky společnosti Apple Inc., registrované v USA a dalších zemích. iTunes Store je značka služby společnosti Apple Inc., registrovaná v USA a dalších zemích. CZ034-5054-A Printed in XXXX

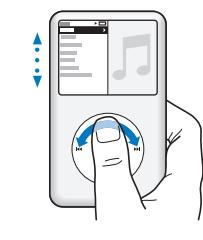

Procházení položek.

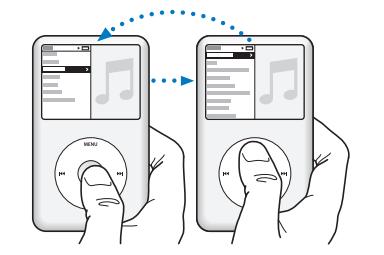

Výběr položky. Stisknutím tlačítka Menu se vrátíte zpět.

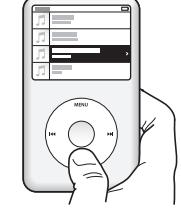

Přehrávání či pozastavení skladby (► II).

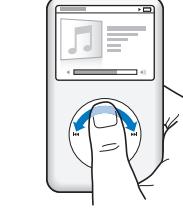

Procházení položek.

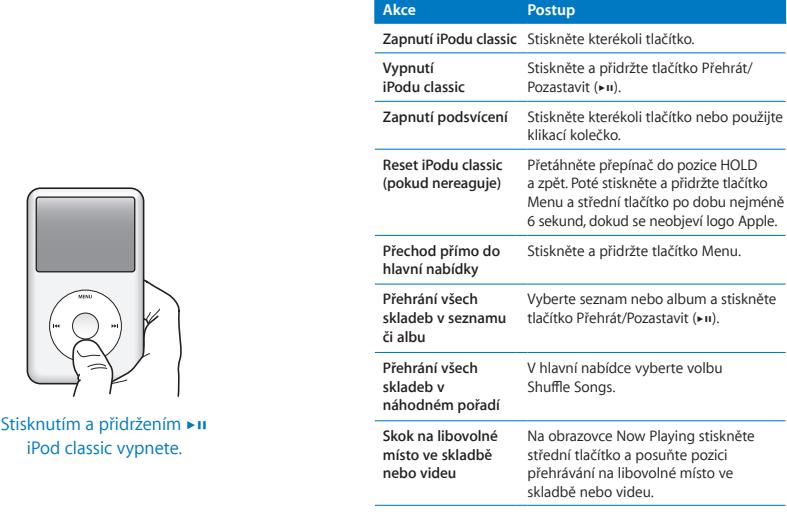

Deaktivování klikacího kolečka.

 $\overline{\sigma}$ 

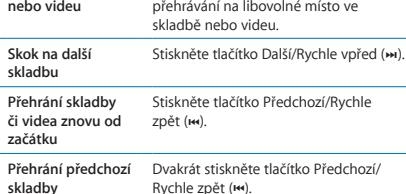

**Rychle vpřed či rychle zpět ve skladbě nebo videu** Stiskně vpřed (  $\leftrightarrow$ ) či Předchozí/Rychle zpět ( ]).

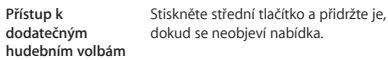

## *iPod classic*

Začínáme

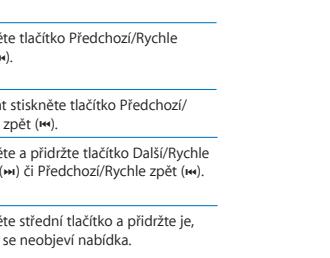